**The Notifications tab within InteleConnect lists all new and recent notifications for patients referred by the user.** 

## **Login to InteleConnect via: <https://gchhspacs.health.qld.gov.au/>**

- Notifications can be set to announce the availability of final reports, preliminary reports, images, critical results, and other information
- The default setting is to have only *Final* reports and *Critical Result Notifications* show. Users can adjust their personal notification preferences to enable other features
- You can view up to 10 notifications at a time, up to a maximum of 100 notifications. To view the next 10 notifications, click the *Show More* link

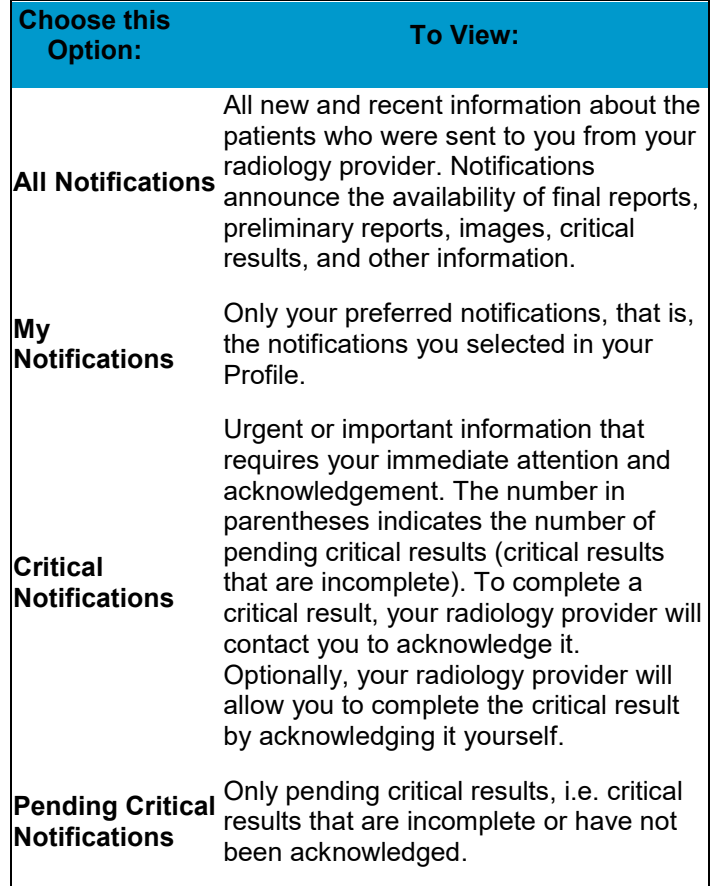

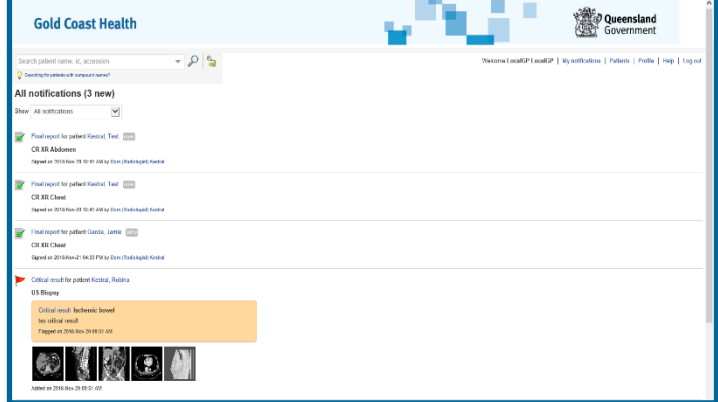

## **Acknowledge Critical Results Notifications**

• The *Critical Results Notifications* list will display urgent or important information that requires immediate attention and acknowledgement

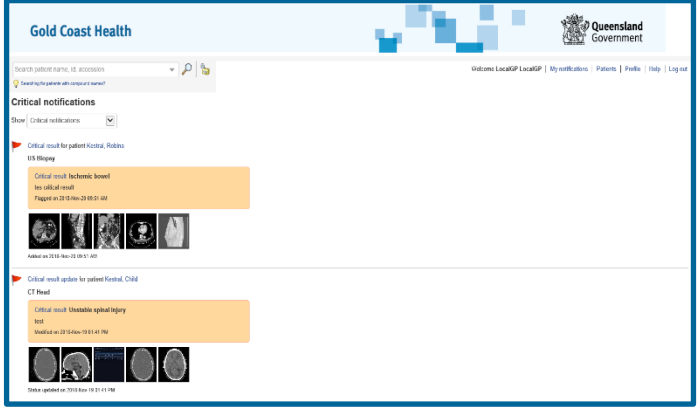

- To acknowledge a critical result, '*click Acknowledge'* and then *confirm your action*.
- This acknowledgement will be returned to MID for monitoring
- *Non acknowledged results may be escalated* to your supervisor
- To return to the list of notifications, click *Notifications*

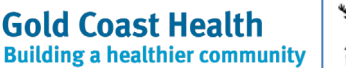

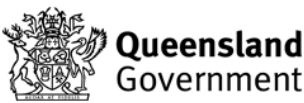